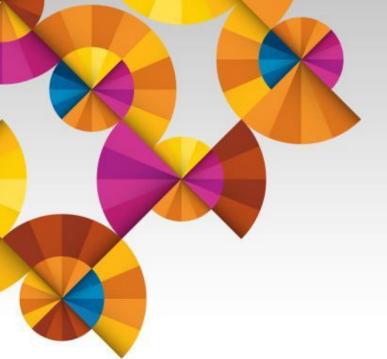

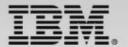

## IBM Tivoli System Automation for z/OS V3.5

**Uwe Gramm** 

Product Manager, System Automation & NetView

Wiltrud Rebmann

Release Manager, System Automation for z/OS

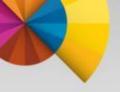

## The IBM System Automation Family

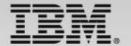

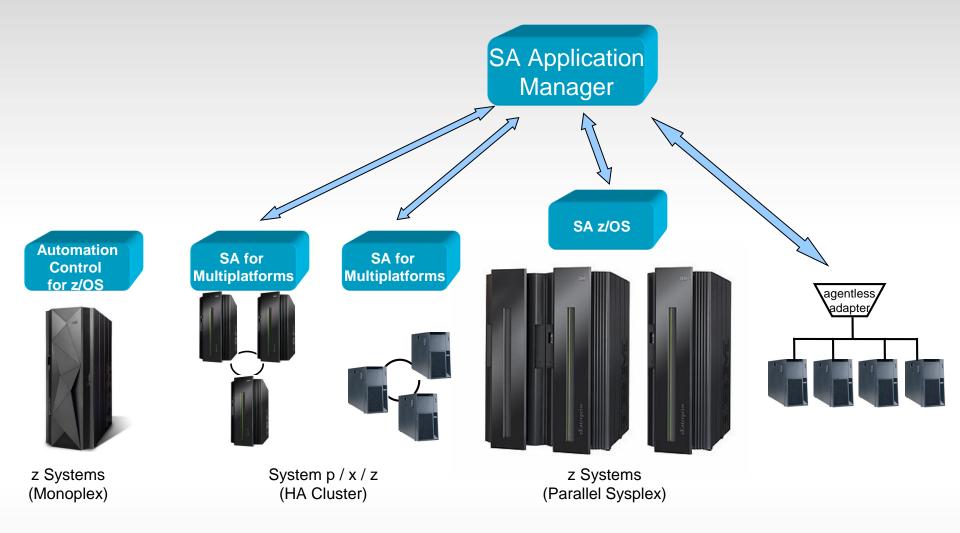

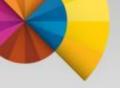

# System Automation for z/OS (SA z/OS)

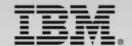

#### What is SA z/OS?

- Industry leading z/OS automation solution
- Availability and resiliency solution to ensure critical systems are up and running
- For larger clients with <u>Parallel Sysplex</u> requiring High Availability and Disaster Recovery
- Policy based. Automates starts, stops, maintenance, restarts

#### What is the value of SA z/OS?

- Automate routine tasks and reduce manual time and effort
- Maximize availability of critical systems and applications
- Avoid outages and improve resiliency
- Increase performance and operational efficiency

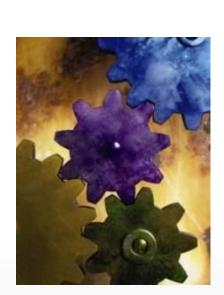

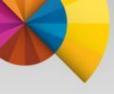

# System Automation for z/OS V3.5 simplifies z Systems operations

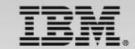

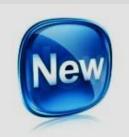

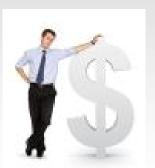

#### **Today's IT Challenges:**

- Considerable manual effort, resulting in confusion and errors
- Fast changing business requirements needing application changes
- Availability outage until problems solved manually by operations
- Challenging business requirement for 100% availability

## IBM Tivoli System Automation for z/OS 3.5 provides

- <u>Increased efficiency</u> Intuitive Configuration Assistance dramatically improves Time To Value with a 80% decrease of base installation and configuration
- <u>Reduced risk of application downtime</u> Proactively improved system availability and performance through policy-based management of looping address spaces
- *Increased visibility and improved application availability* Improved performance management with coordinated application pacing allowing for optimal CPU balance.
- <u>Improved user productivity</u> Modern application management through consistent policy customization support for multiple users to work in parallel. Enabling multiple users allows for much better flexibility and reduced time for change management.

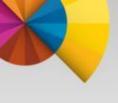

# How to improve configuration and setup before SA z/OS 3.5

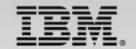

#### Chapter 7. Install

Overview of Installation Tasks Step 1: SME/E Installation Step 2: Allocate System-Unique Step 24: Data Sets for NetVis Step 28: Data Sets for Autom Step 20: Data Sets for Autom Step 20: Data Sets for Autom (Primary Automation Manag

Sup 2C: Data San for Autor Sup 2D: Data San for Autor (Primary Automation Managaps 3: Allocate Units San for the top 3: Allocate Units San for the pop 4: Curitoria SYSIJAIDMI Sup 44: Update SCHEDer Sup 48: Update SCHEDer Sup 48: Update SCHEDer Sup 48: Update SCHEDER Sup 48: Update LINES for Sup 48: Update LINES for Sup 48: Update LINES for

Sup 40: Update LNAS Err Sup 40: Update LNAS Err Sup 40: Update IEPSSNer Sup 46: Update IEPSSNer Sup 46: Update SW PROVEZ Sup 5: Customize S YSL PROCEIB Member Sup 50: NeView Santap Procedures Sup 50: Nextup Procedures Required for

Operatures Only.
Sup SC: 1/O Operation's Stortup
pt: Customize NetView
Step 6A: Customize NetView Al
Step 6B: Customize NetView Al
Step 6C: Modifying NetView Es
Definitions for an Automation N

Step 6D: Customize NetView in Operations Step 6D: Customize the NetView Translation Table Step 6P: Add the INGROUPG 83

Fackage Step 7: Propering the Hardware Step 7A: Propering the HMC (C 28 and Barker Version)

> Enable the HMC API and Name BCP Internal Interface SNMP

HMC Object Definition Sup 78: Preparing the HMC (C 29 and Later Versions) Enable the HMC API and Se Community Names.

CPC Object Definitions on the Sup PC: Preparing the SE (Con 28 and Barker Ventors) Configure SNMP

Enable the API and Set the C Set the Cross Partition Hage. Step 713: Preparing the SE (Con-29 and Later Versions)

III. Copyright IIBM Corp., 1996, 2012

#### Manual configuration steps

- Often error prone
- Cumbersome
- Time consuming

| 63   | Customistry the PSM                         | 167   |
|------|---------------------------------------------|-------|
| 63   | ISQADDRS DATA                               | - 87  |
| . 63 | ESCPARM DATA                                | - 167 |
| - 63 | Logger Ples                                 | 198   |
| m    | Step 10: Customizing the Automation Manager | 88    |
| - 04 | Step 18A: XCF Characteristics               | 80    |
|      |                                             |       |

#### Installing SA 2/OS on Host Systems

| 12   |
|------|
| - 12 |
| . 12 |
| . 12 |
| 1.12 |
| . 12 |
| 12   |
| 12   |
| 12   |
| 12   |
|      |
| 12   |
| 12   |
| 12   |
|      |
| 12   |
| - 3  |
| - 12 |
| 12   |
| 12   |
| - 12 |
| 12   |
| 12   |
| 12   |
| 13   |
| 13   |
| 13   |
|      |
| 12   |
|      |
| - 13 |
| 13   |
| i.   |
| 12   |
|      |
|      |
|      |
| - 13 |
| - 13 |
| . 13 |
|      |
| 12   |
|      |

This chapter describes the trake required to install  $6\lambda$ , x/65 components on the  $\lambda$  x/65 has to spoints. This chapter includes information on installing  $5\lambda$  x/65 as both focal point and larget systems. The target systems installation does not angiane soon of the steps used for the focal point installation does not angiane soon of the steps used for the focal point installation status that does not apply to the target systems is indicated. Many of the installation steps have corresponding planeting activities and explanations in clopium 2 and 2 and

In this chapter, the single installation steps are marked as either being required is all or contain SA  $\times/OS$  components or as being optional. Optional denotes steps that may or may not need to be performed based on your environment, your system management procedures, and your use of the SA  $\times/OS$  product. For each

Each optional step explains why it is optional and describes the circumstance when you will need to perform it.

50 System Automation for a OS: Planning and Installation

Read the Installation manual ...

... decide which of the many installation steps apply to your z/OS environment

Perform those steps by....

... adapting all the identified sample files and ...

... filling in your environmental data at multiple places spread across the sample files

And do all this ... in a consistent way!

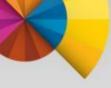

# SA z/OS 3.5 provides simplified automation configuration through an intelligent Configuration Assistant

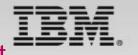

- Significantly improved Time to Configuration with a 80% decrease in time of System Automation base installation and configuration
- Simple configuration to get base automation components running
  - Automation manger
  - Automation agent
  - Subsystem interface
- Use of configuration assistant that automates majority of configuration process
- Keep number of configuration variables down at the necessary minimum
- Benefit from lab experience using "standard" option set (stylesheet)
- Post install/configuration verification to ensure all necessary steps (in particular steps that have to be done by other persona) have been completed

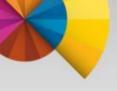

## Configuration Assistant – How does it work?

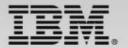

### ONLY 3 STEPS TO DEFINE YOUR CONFIGURATION

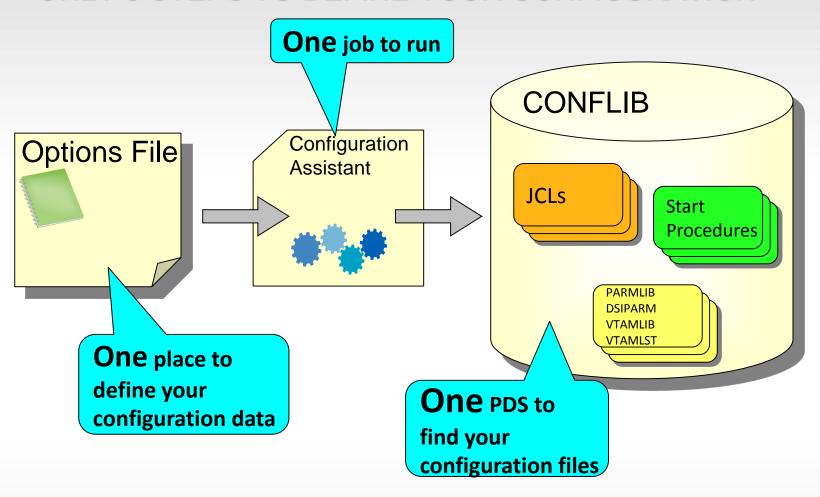

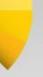

# Improved System Performance with Automation/Monitoring integration

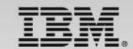

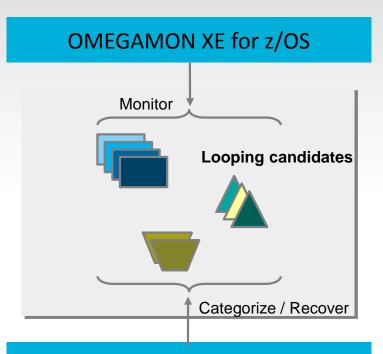

#### Situation

 The overall z/OS system utilization and also the utilization of individual started tasks / jobs is understood for normal and peak hours

#### **Problem**

- Detect when started tasks / jobs show abnormally high CPU utilization
- Some jobs causing CPU to loop and are hard to detect
- Prevent that these types of work can dominate the system

#### Solution

- OMEGAMON XE for z/OS data is analyzed by System Automation for high CPU utilization
- System Automation can categorize different types of work and allows to define various recovery actions through policy – not programming!

#### **System Automation**

# Policy Ignore Notify Reset

#### **Recovery Options**

- √lgnore
- √Warn
- √ Diagnose
- √Stop/Cancel
- ✓ Reset

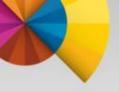

# **Application Pacing**

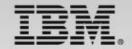

#### System Automation manages dependencies between resources

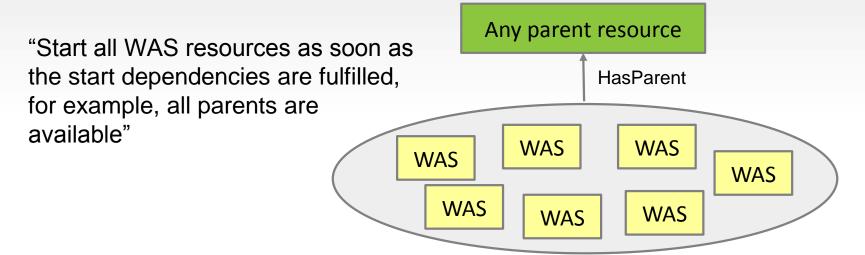

The Problem: Many resources started at once, could be heavy workload dominating the CPU and prevent other work from running.

The Solution: SA z/OS 3.5 provides application pacing feature to ensure controlled start and stop of resources to avoid CPU consumption peak and performance impact.

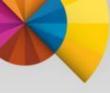

# Multiple User Support for Policy Configuration

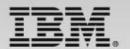

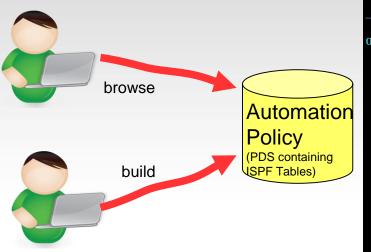

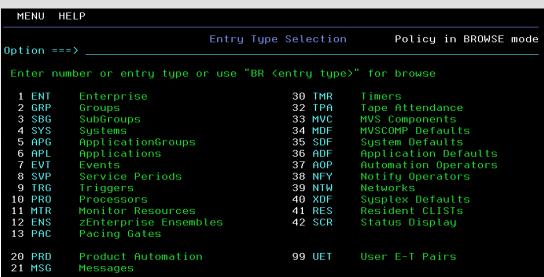

With SA z/OS 3.4: Automation policies either can be edited or built.

With SA z/OS 3.5: Multiple users can browse and edit policies concurrently.

Users can work in ISPF split screen mode and the policy can be browsed while a configuration built process runs in parallel. Enabling multiple users allows for much better flexibility and reduced time for change management.

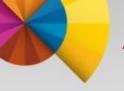

## **Additional Information ...**

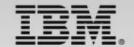

#### System Automation for z/OS

#### Wiki:

https://www.ibm.com/developerworks/community/wikis/home?lang=en%23!/wiki/Tivoli%20System%20 Automation/page/SA%20zOS

#### Homepage:

http://www-01.ibm.com/software/tivoli/products/system-automation-zos/index.html

#### Forum:

http://groups.yahoo.com/group/SAUSERS/

#### **Service Management Community:**

https://www.ibm.com/developerworks/servicemanagement/z/index.html